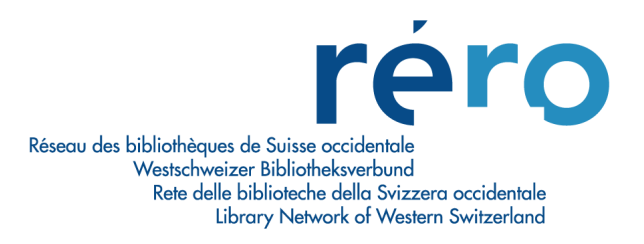

# **Migration à Virtua Consortium version 2010.4.1**

**Nouvelles fonctionnalités pour le Prêt**

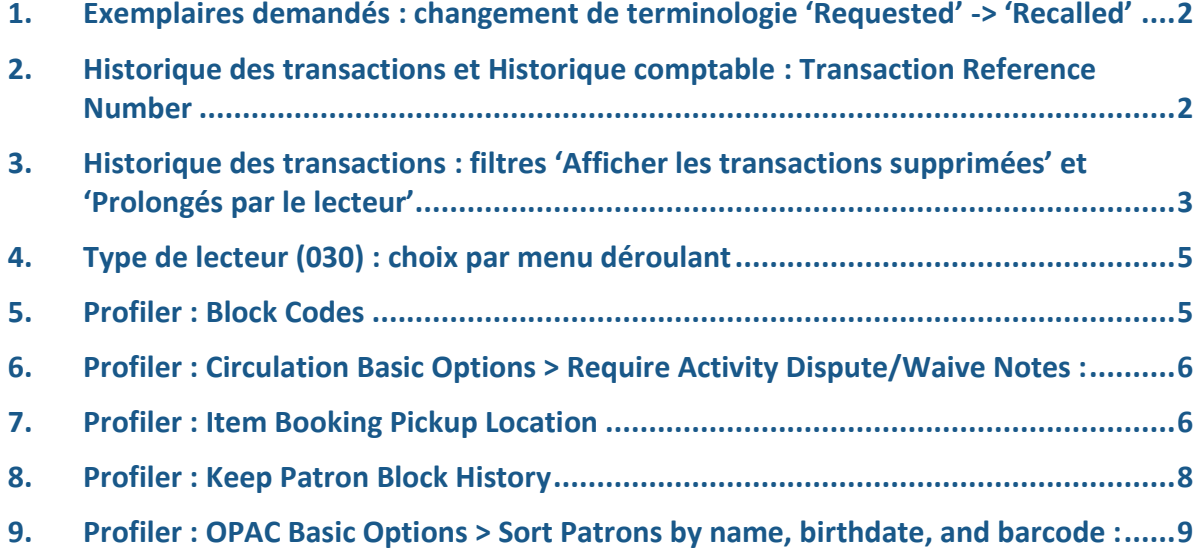

### <span id="page-1-0"></span>**1. Exemplaires demandés : changement de terminologie 'Requested' -> 'Recalled'**

PROFILER :

Changement de terminologie dans la matrice Location + Patron + Item (onglet 'Fines / Grace') :

Non-Requested Items -> Non-Recalled Items Requested Items -> Recalled Items

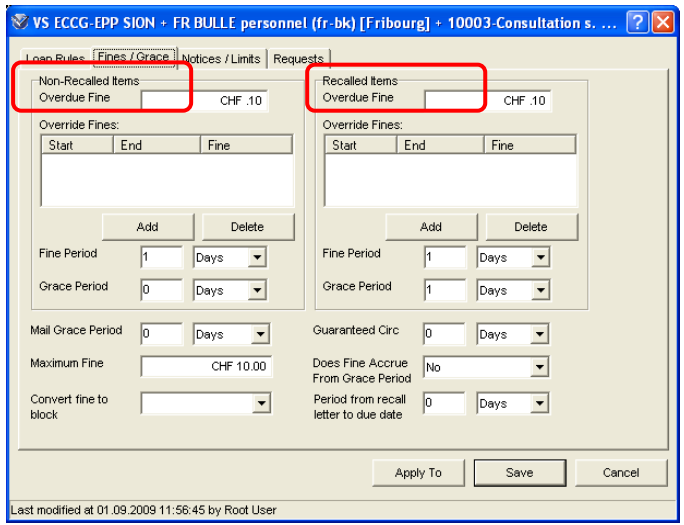

Pour éviter que ce changement de terminologie n'affecte également le client, les demandes 'Hold' seront transformées en 'Recall' pour qu'elles apparaissent toujours dans les onglets 'Demandé' et 'Demandé/échu' de l'activité du lecteur.

#### <span id="page-1-1"></span>**2. Historique des transactions et Historique comptable : Transaction Reference Number**

Numéro de transaction généré par système pour les transactions suivantes : prêts, retours, prolongations, demandes, et payements d'amendes. On peut ensuite rechercher par ce numéro.

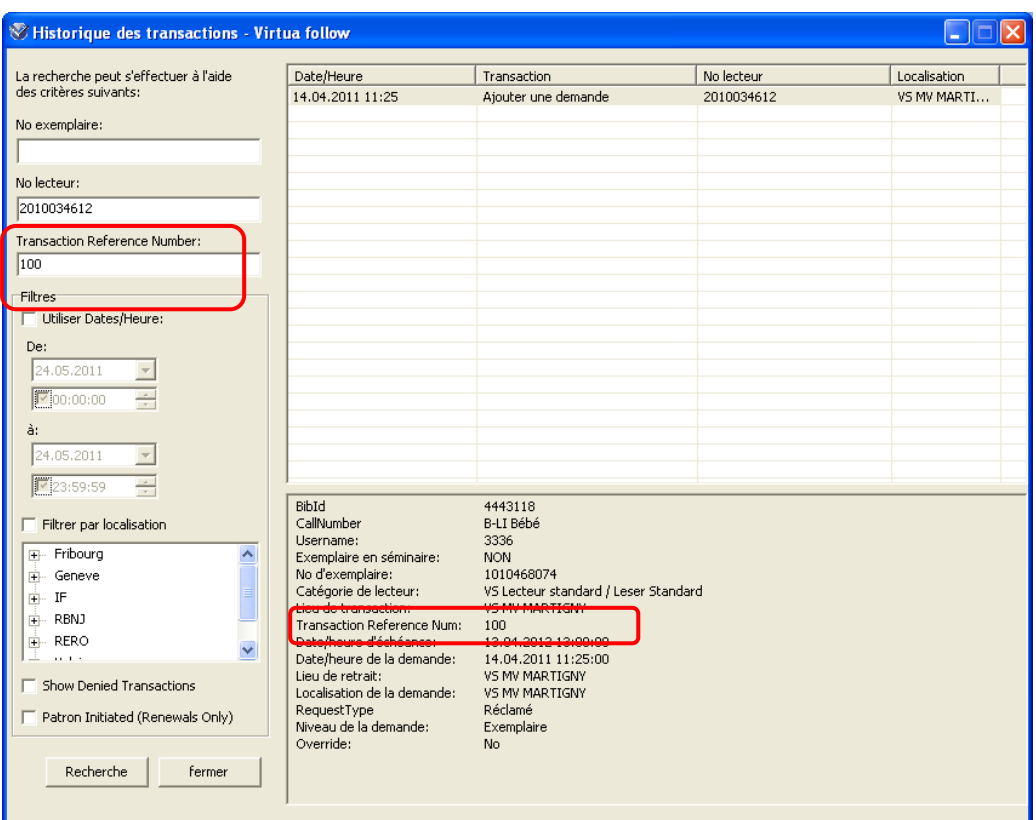

### <span id="page-2-0"></span>**3. Historique des transactions : filtres 'Afficher les transactions supprimées' et 'Prolongés par le lecteur'**

Deux nouveaux filtres sont disponibles dans l'historique des transactions. Le filtre 'Afficher les transactions supprimées' : permet d'inclure ou non les transactions qui ont été supprimées dans le résultat de la recherche.

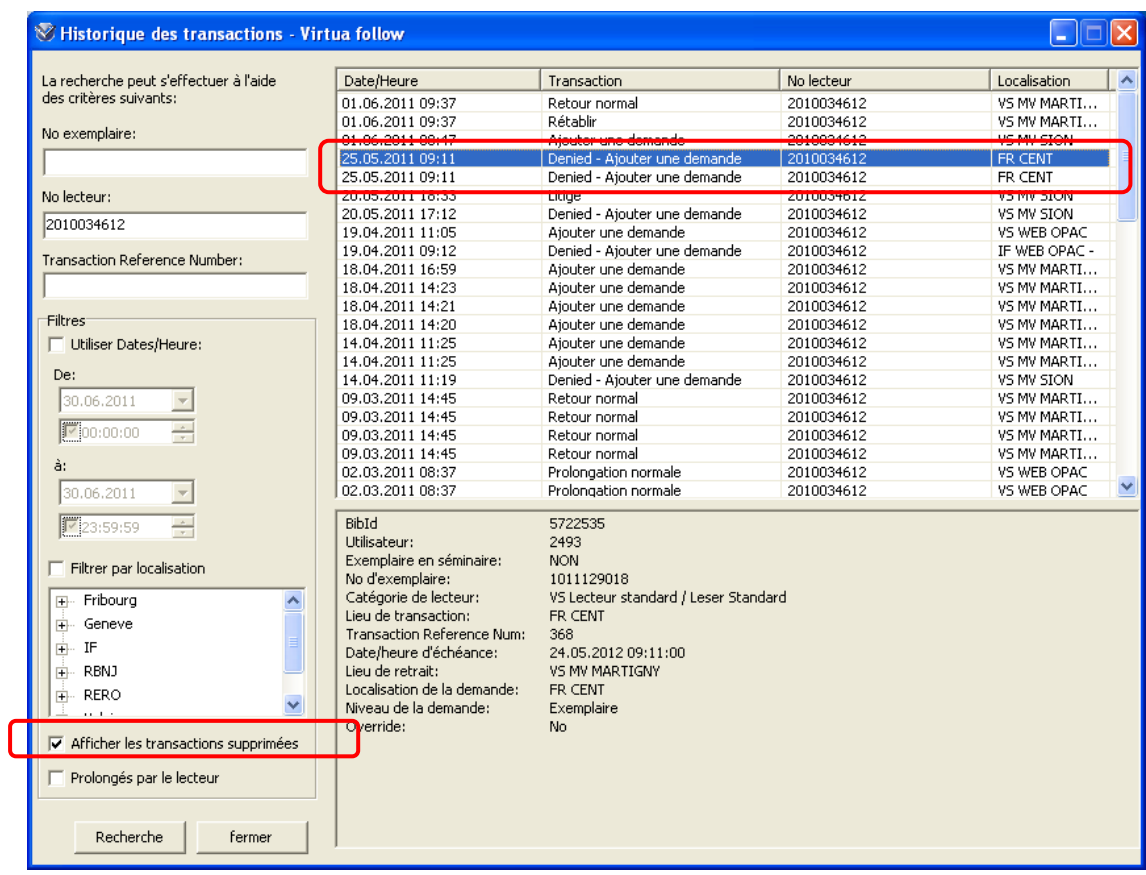

Le filtre 'Prolongés par le lecteur' permet de limiter les résultats de la recherche seulement aux prolongations effectuées directement par l'usager via l'OPAC.

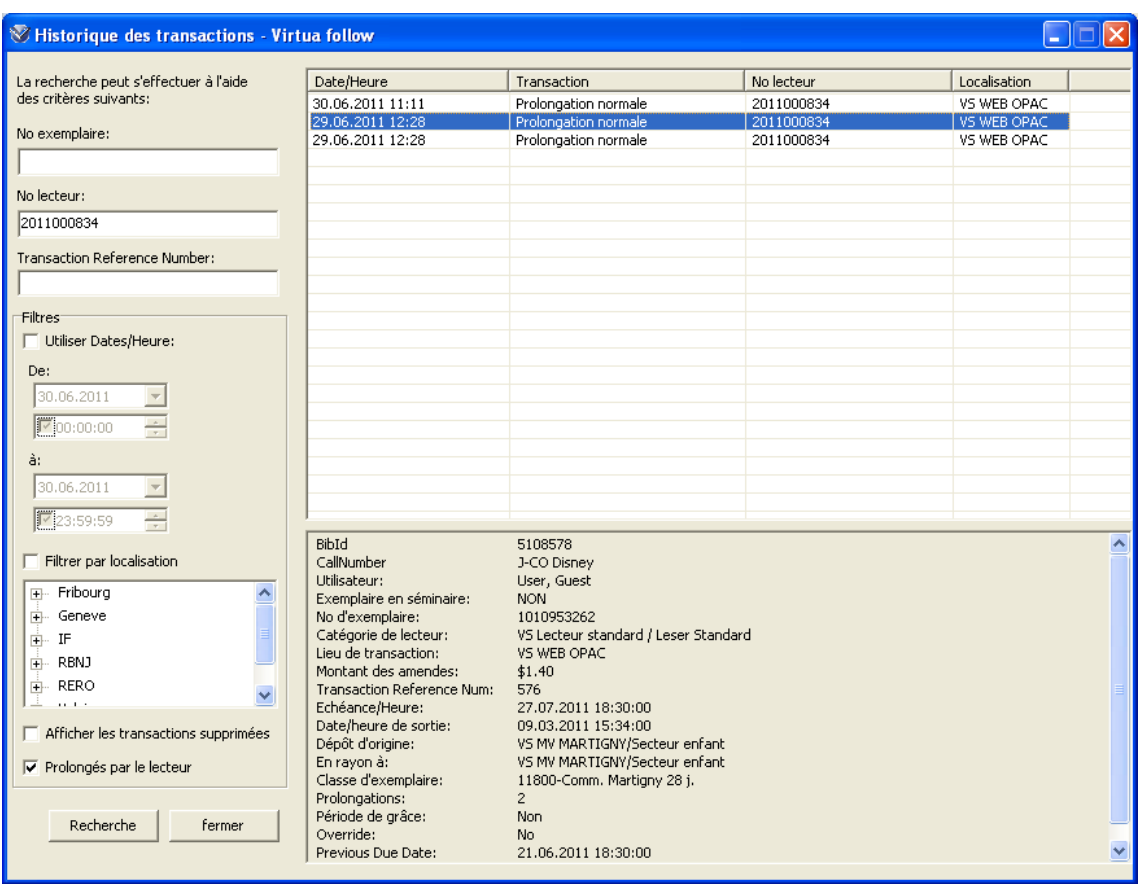

Note : c'est un script tournant tous les soirs qui identifie les demandes prolongées via l'OPAC. Les prolongations du jour même ne sont donc pas affichées.

### <span id="page-4-0"></span>**4. Type de lecteur (030) : choix par menu déroulant**

Un menu déroulant est désormais disponible au moment du choix du type de lecteur (résolution du RTS 1569) :

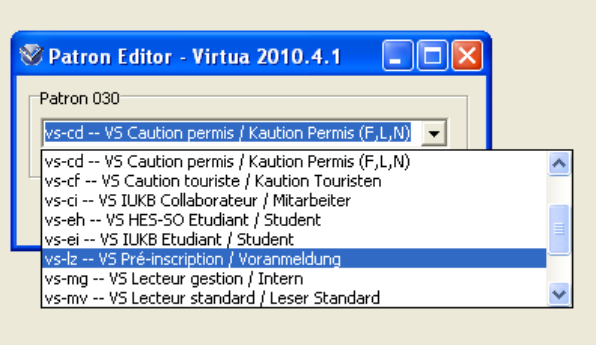

## <span id="page-4-1"></span>**5. Profiler : Block Codes**

Les codes de blocage concernant les champs fixes 007 apparaissent désormais en rouge dans le Profiler et ne peuvent pas être édités.

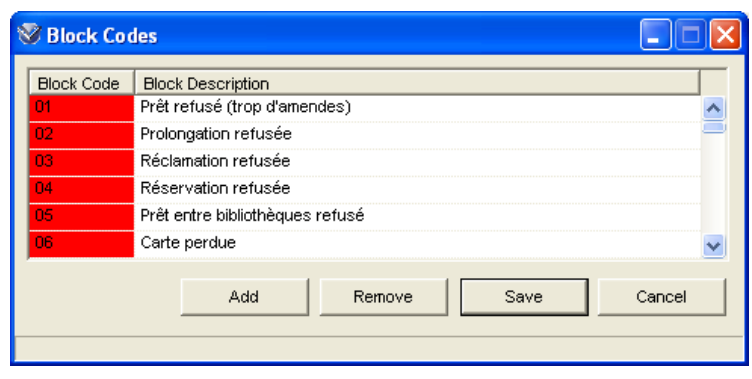

#### <span id="page-5-0"></span>**6. Profiler : Circulation Basic Options > Require Activity Dispute/Waive Notes :**

Le paramètre '**Require Activity Dispute/Waive Notes'** permet de déterminer si l'utilisateur doit entrer une note lorsqu'on clique sur les boutons 'Renoncer', 'Litige' ou 'Rétablir' pour un exemplaire.

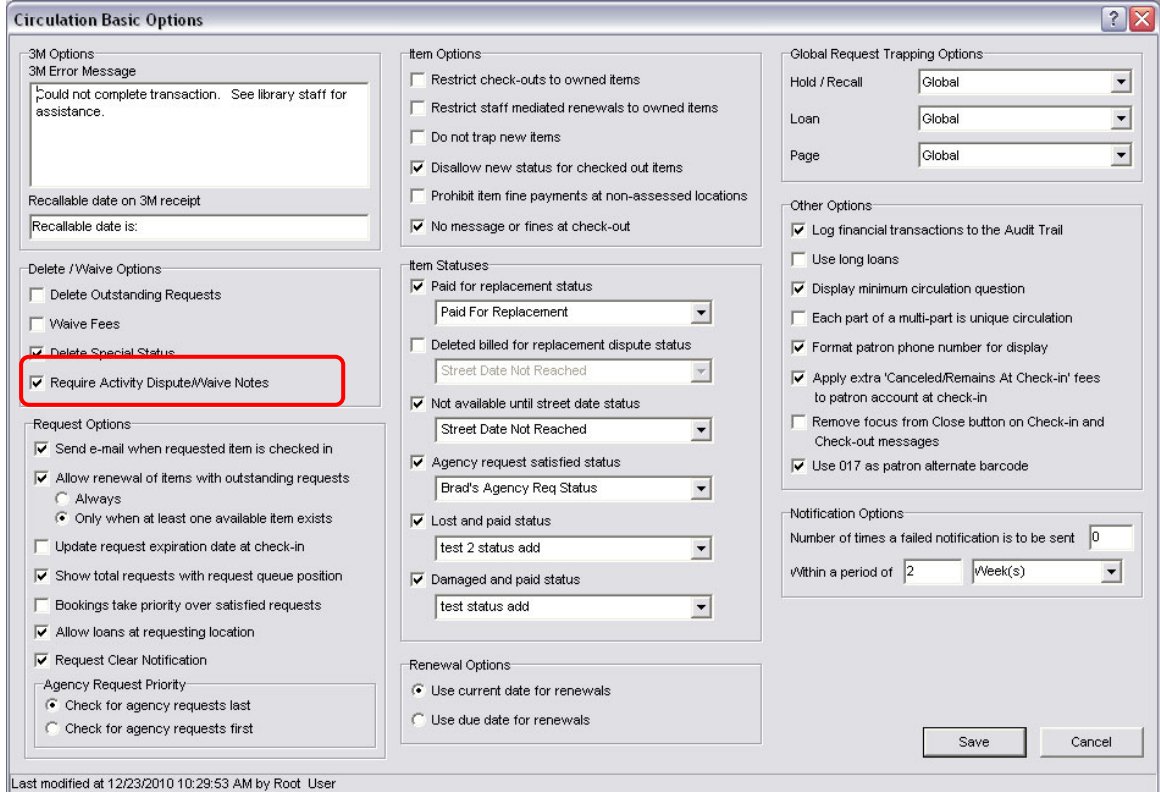

Le paramètre sera activé ou non selon le choix de chaque institution.

### <span id="page-5-1"></span>**7. Profiler : Item Booking Pickup Location**

Dans la fenêtre Add/Modify Location, ce paramètre permet de choisir si une localisation donnée doit faire partie des lieux de retrait pour les Item booking.

Les localisations disponibles comme lieux de retraits pour les item booking sont donc définies séparément des localisations disponibles comme lieux de retraits pour les demandes.

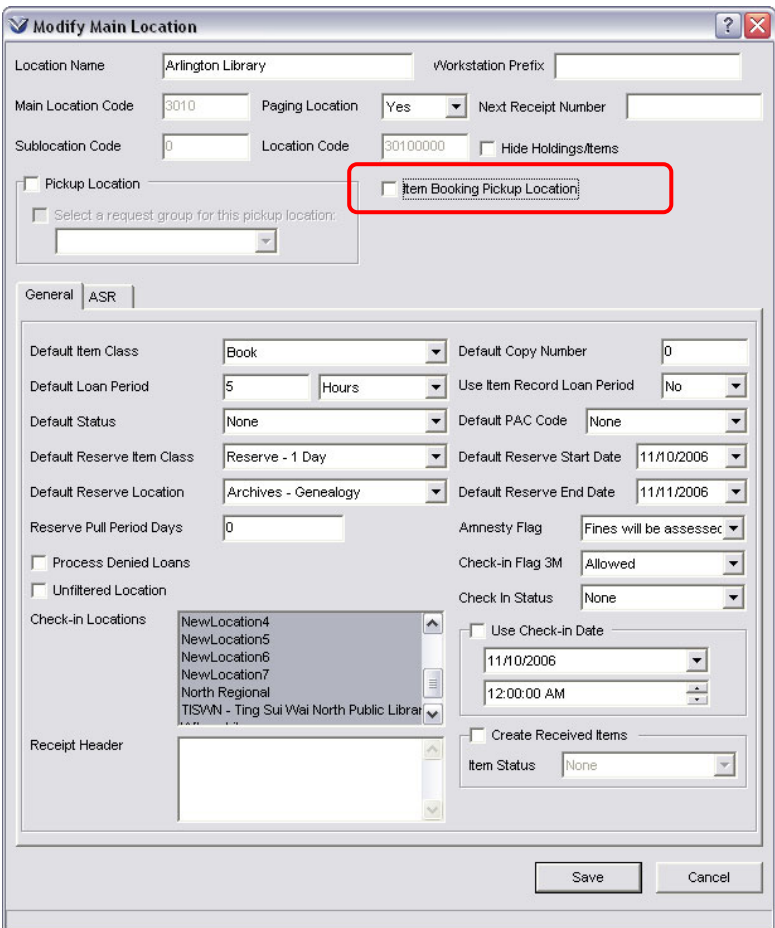

Affichage dans le client des lieux de retraits disponibles pour les item booking :

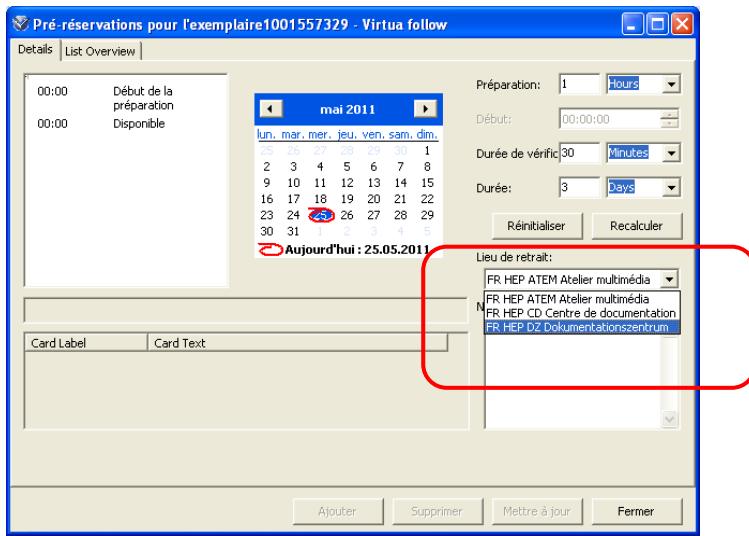

## <span id="page-7-0"></span>**8. Profiler : Keep Patron Block History**

Ce paramètre permet d'avoir dans l'historique des transactions l'information des blocages entrés et supprimés pour un lecteur pendant la période spécifiée dans le paramètre.

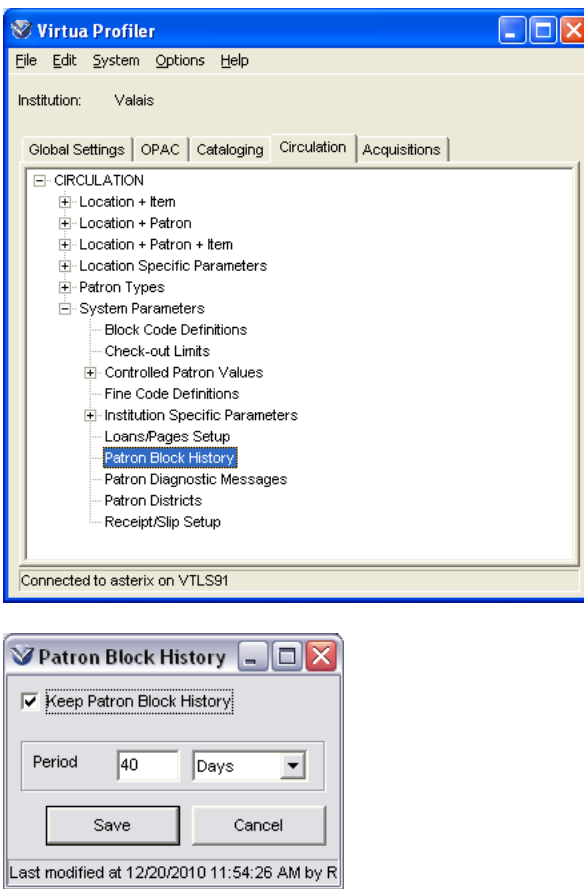

Affichage dans l'historique des transactions du client :

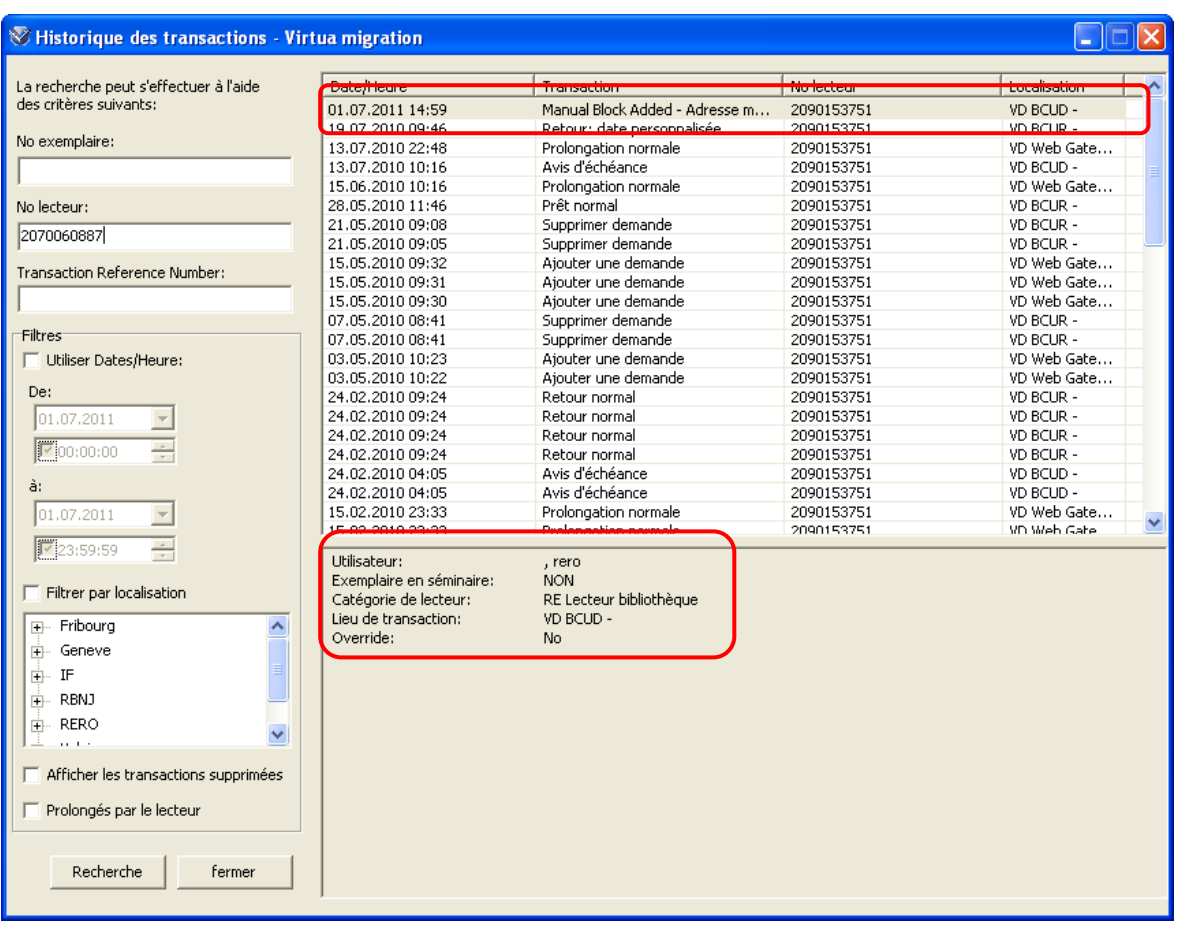

Ce paramètre étant global pour tout RERO, le groupe Prêt décide de l'activer avec une période définie à 2 ans.

### <span id="page-8-0"></span>**9. Profiler : OPAC Basic Options > Sort Patrons by name, birthdate, and barcode :**

Paramètre 'Sort Patrons by name, birthdate, and barcode' :

En sélectionnant ce paramètre, lors d'une recherche par nom de lecteur, Virtua trie les noms de lecteurs par nom, ensuite par date de naissance et enfin par code barre (015) (et non plus seulement par nom et ensuite dans l'ordre dans lequel le lecteur a été entré dans le système). Note : le tri sur la date de naissance ne fonctionne pour le moment que sur les dates au format américain (ex. : 19600528 au lieu de 28.05.1960). En attendant que la demande transmise à VTLS de reconnaître notre format de date soit satisfaite, le tri en activant ce paramètre ne se fait donc que sur le nom et le code barre.

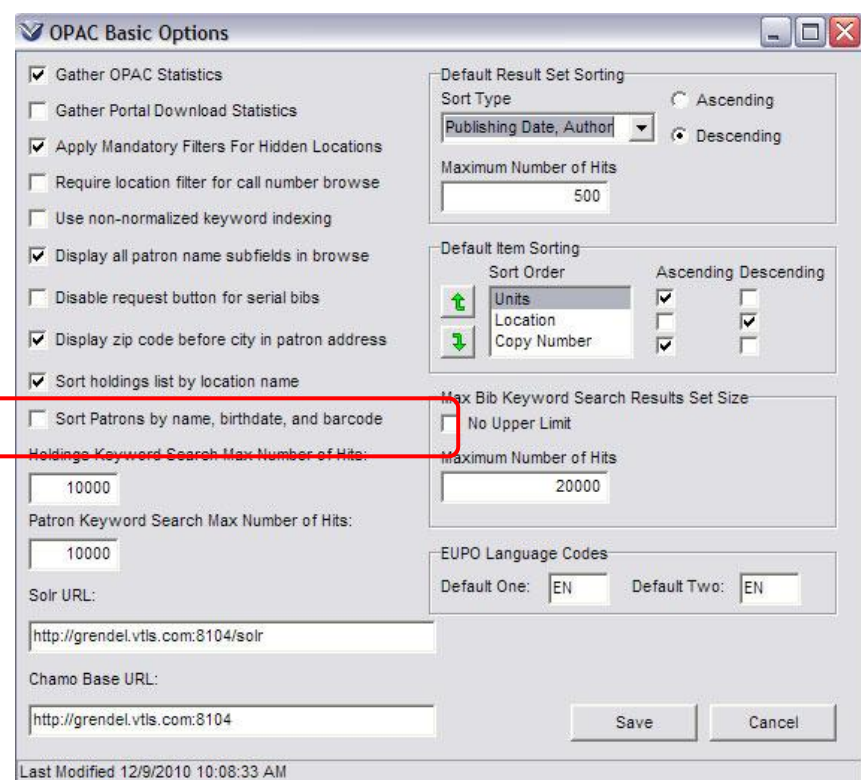

Pour activer le changement dans le tri, il faut faire tourner le job PopulatePatronBrowse.sh.

\_\_\_\_\_\_\_\_\_\_\_\_\_\_\_\_\_\_\_\_ © Copyright 2011, RERO